## Guía rápida Activar token digital

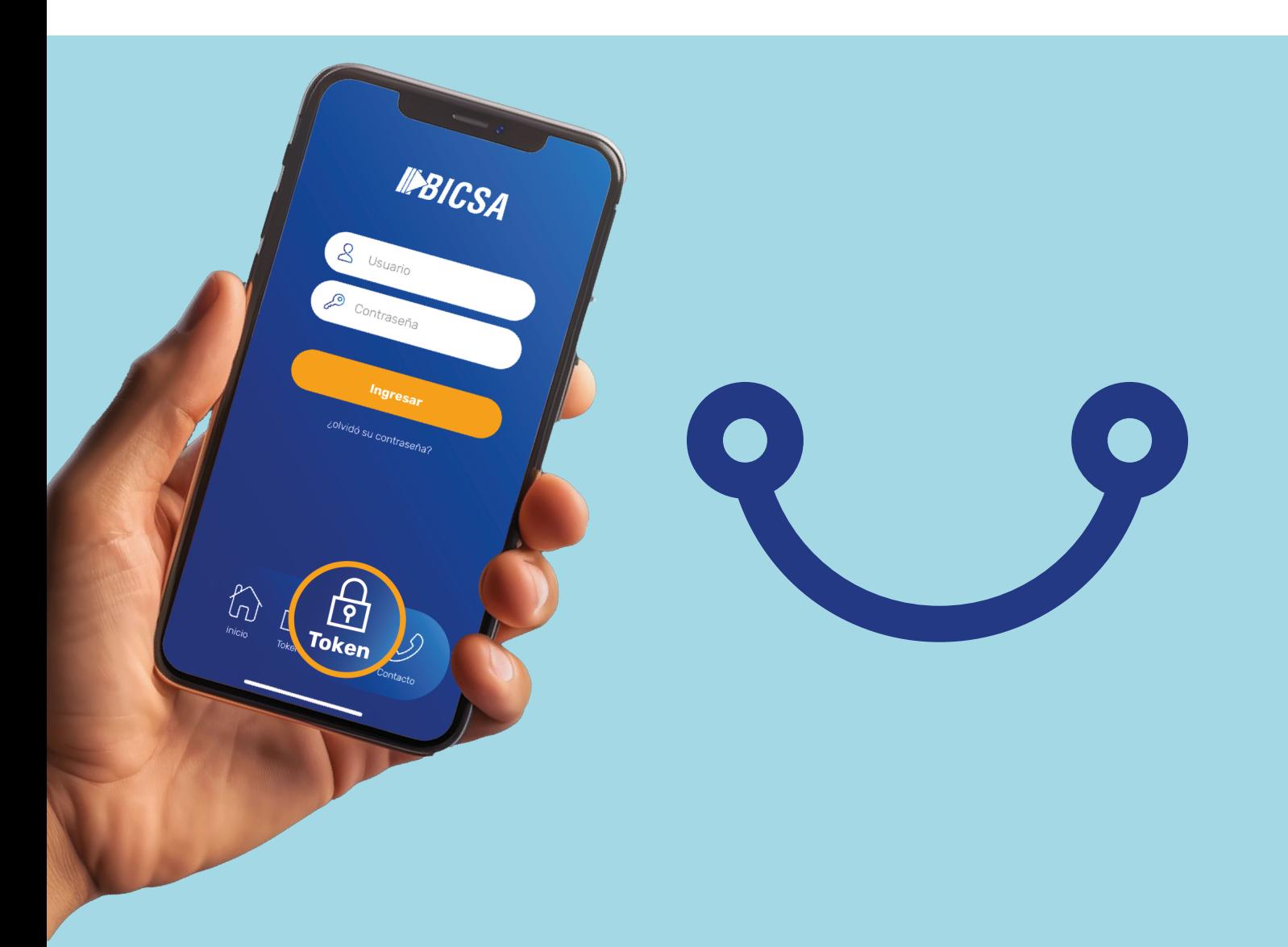

## **Conectados** es más fácil

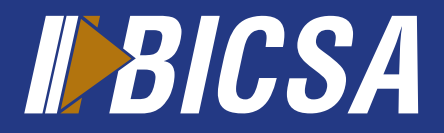

www.bicsa.com

## Activar Token Digital

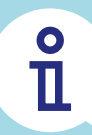

Lo que debe conocer

En conformidad con el Acuerdo No. 5 de 2021 y las regulaciones establecidas por la Superintendencia de Bancos de Panamá (SBP), hemos introducido la verificación biométrica facial o de rostro. Esto le permitirá activar el token directamente en el APP BICSA.

Esta configuración es obligatoria y contribuye significativamente a la seguridad de su información, en caso de no realizarlo contacte al banco.

Para activar su token a través del APP BICSA, es requerido verificar su identidad, y es por ello que usted debe contar con su documento de identificación (pasaporte o cédula panameña).

Con su documento de identificación y el reconocimiento facial por biometría validamos su identidad, lo que nos permite realizar las verificaciones requeridas para activar el token digital.

Para realizar la activación de su token, debe habiliar la cámara de su dispositivo móvil y seguir los pasos que el APP BICSA le indicará.

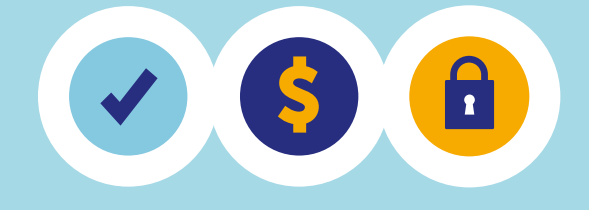

Para tomar una imagen de su documento de identidad considere:

- Documento vigente, si no lo está debe tener menos de 6 meses de haber expirado.
- Colocar su documento sobre una superficie plana con un fondo que lo resalte.
- Tener buena iluminación.
- Evitar los reflejos sobre si documento.

Para tomar una foto de su rostro y escaneo facial considere:

- Utilizar un lugar con buena iluminación con un fondo claro, sin objetos o personas detrás de usted.
- Mirar directamente a la cámara.
- Mantener una expresión sencilla (no sonreír ni hacer gestos).
- Evitar los accesorios y cabello sobre el rostro.
- Evite las sombras o reflejo en su rostro o detrás de usted.

Una vez activado su token digital, lo tendrá disponible en el APP BICSA.

Para más información contáctenos al correo electrónico servicioalcliente@bicsa.com o a través de la central telefónica (+507) 208-9500 / (800) 800-24272 desde Costa Rica.

## Activar Token Digital

.......

 $\overline{O}$ 

 $\frac{1}{\sqrt{2}}$ 

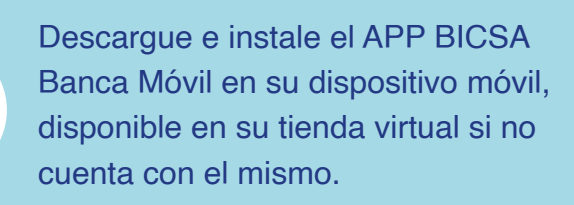

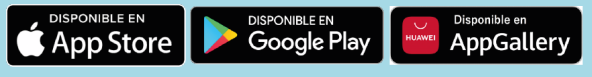

Acceda al APP BICSA con sus credenciales (usuario y contraseña) y siga los pasos.

Para activar el token es requerido verificar su identidad, le recomendamos leer las intrucciones y presionar continuar.

Con la cámara de su dispositivo móvil, tome una foto de su cédula (DNI) o pasaporte.

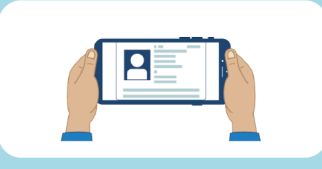

El token digital es su segundo factor de autenticación para ingresar a Banca Digital y realizar transacciones.

 $\overline{O}$ 

 $\overline{\bullet}$ 

Escanee su rostro, y presione continuar.

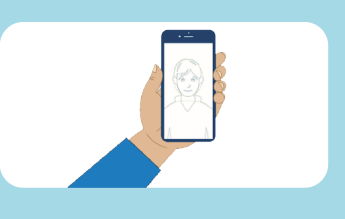

Tome una foto de su rostro (Selfi), y presione continuar.

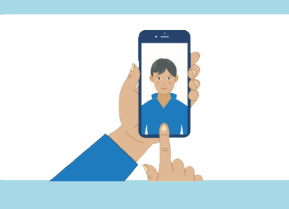

Luego de estos pasos su token estará activo y podrá usarlo desde el APP BICSA.

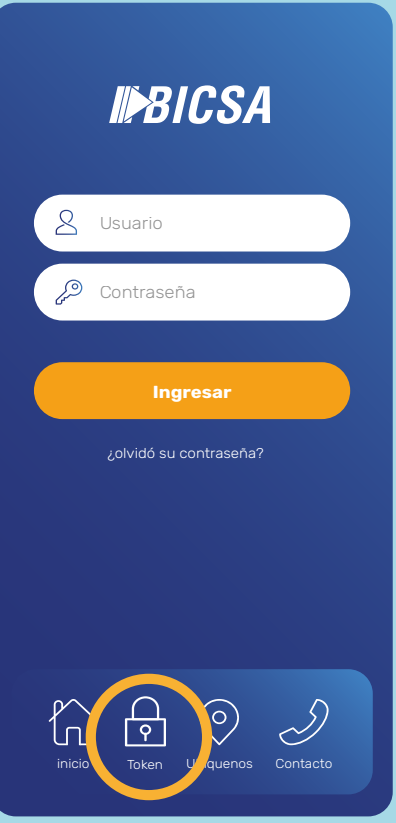

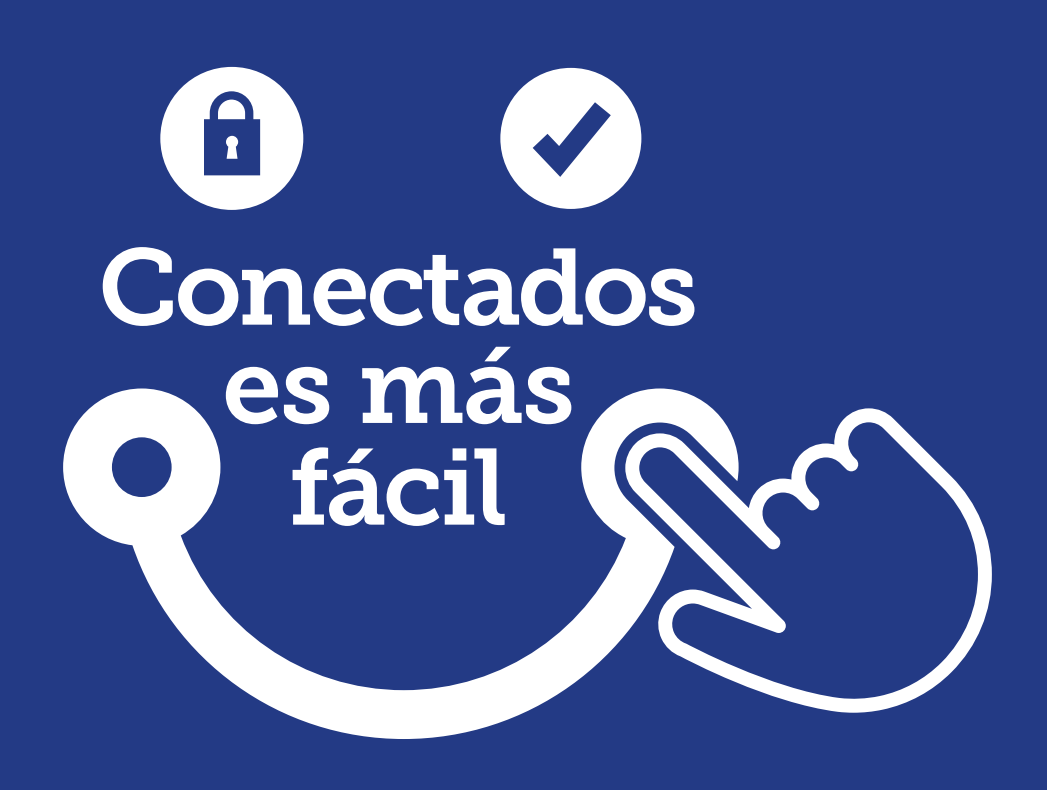

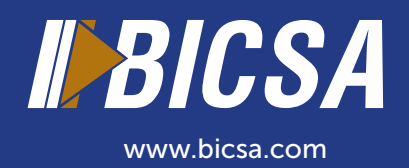